# 주문 매뉴얼

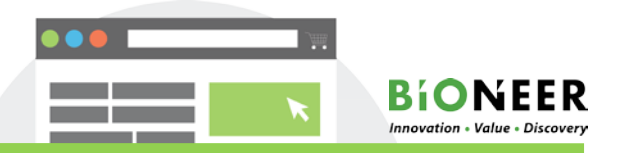

- 반드시 로그인을 먼저 하신 후 작성해 주셔야 저장이 됩니다.
- 다른 상품이 장바구니에 있을 경우 결제 또는 삭제 후 주문 해 주셔야 합니다.
- Service 는 한가지만 주문하실 수 있으며,type이 서로 다른 샘플은 동시에 주문이 되지 않습니다.
- '장바구니에 추가' 시 필수사항 미 입력 시 붉은 색으로 표기되며 모두 입력하셔야 결제 단계로 넘어갑니다.

#### 1. Sequencing Title

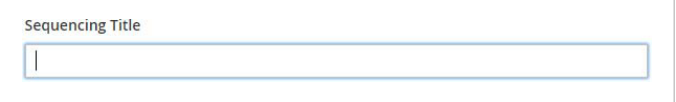

주문 건의 제목을 첨삭하여 history 관리에 용이하도록 하였습니다. 자 유로운 형식으로 작성이 가능하며, 생략 가능합니다. 입력된 문구는 관 리자가 확인 할 수 없습니다.

2. Sample Type

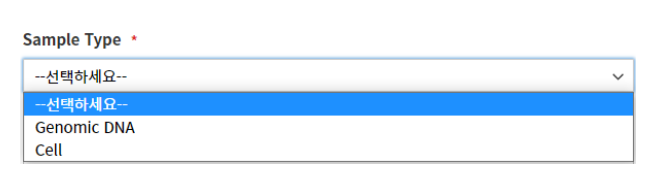

\* 입력 시에 MyAccount → 해당 주문 ViewOrder에서 확인 하실 수 있습니다.

의뢰 하시는 Sample Type을 선택하여 주시기 바랍니다.

## 3. Storage Type

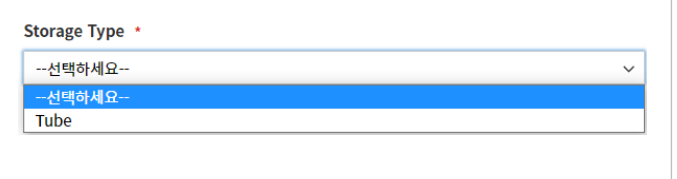

당사로 보내주시는 Sample의 storage type(Tube)을 선택해 주시기 바랍 니다.

#### 4. 고객 인적 사항 및 Comment

- 로그인 시에 저장된 ID 정보를 기반으로 자동 입력되며, 필요에 따라 실제 의뢰자 정보로 수정 가능 합니다.
- 접수 완료 및 결과 업로드 진행 시에 SMS로 안내 드리고 있습니다. SMS 수신을 원하지 않으실 경우 'No'를 선택하여 주시기 바랍니다.
- 해당 주문 건에 대해 새롭게 보낼 샘플이 있으시면 'YES'/ 없으시면 'No' 선택하여 주시기 바랍니다.

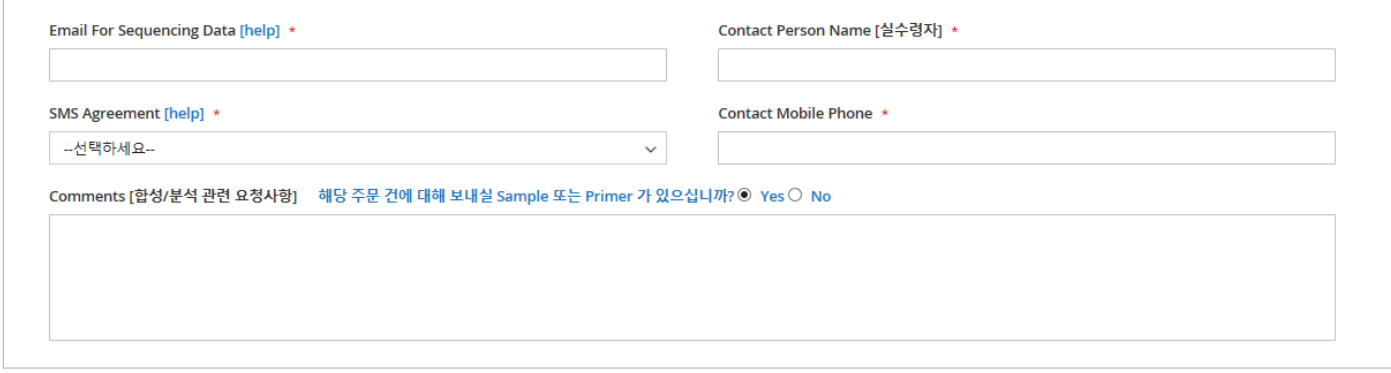

# 주문 매뉴얼

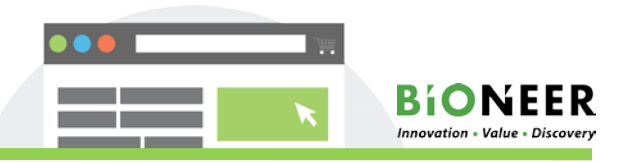

- 반드시 로그인을 먼저 하신 후 작성해 주셔야 저장이 됩니다.
- 다른 상품이 장바구니에 있을 경우 결제 또는 삭제 후 주문 해 주셔야 합니다.
- Service 는 한가지만 주문하실 수 있으며,type이 서로 다른 샘플은 동시에 주문이 되지 않습니다.
- '장바구니에 추가' 시 필수사항 미 입력 시 붉은 색으로 표기되며 모두 입력하셔야 결제 단계로 넘어갑니다.

### 5.Reaction Information

- 분석하실 sample에 대한 information을 작성하실 수 있습니다. 표에 맞게 작성해 주시기 바랍니다.
- \*Download Form을 click 하시면 excel file로 download 되며, 작성하셔서 Upload 가능합니다.
- \* 입력 가능 문자: 알파벳, 숫자, 하이픈[-], 밑줄문자[\_], 더하기[+], 괄호[()], 점[.]

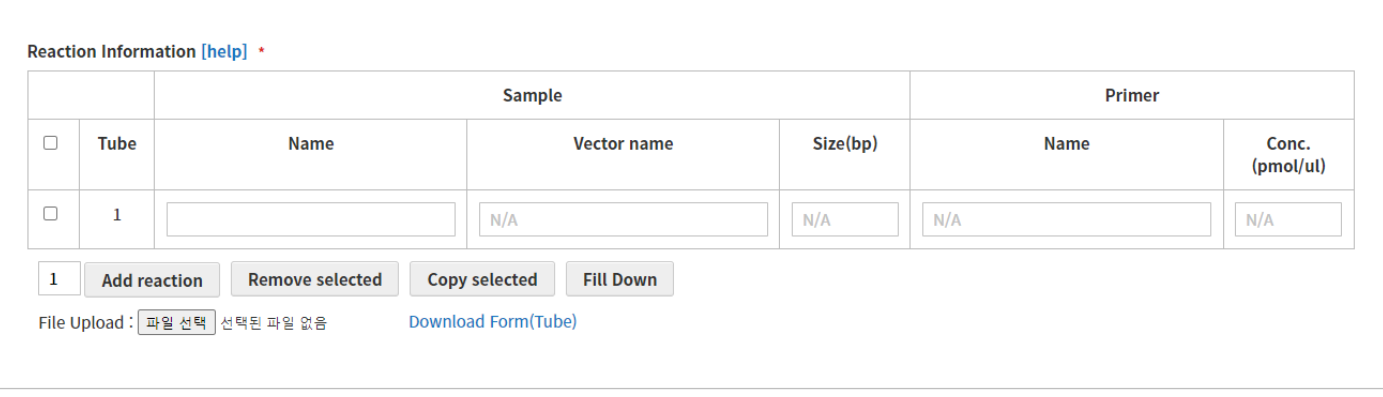